## e mbarcadero<sup>®</sup>

**17th Embarcadero Developer Camp** 

「**Windows**サービスアプリケー ションの作成と連携アプリケー ションへの応用」 【B3】 Delphi/C++テクニカル セッション

## 株式会社シリアルゲームズ取締役 細川淳

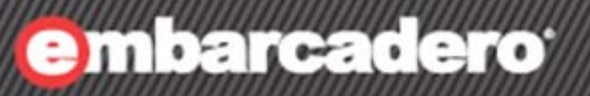

**17th Embarcadero Developer Camp** 

1

# **Windows**  サービスについて

## **Windows**サービスとは

# 17th Embarcadero

### • ログインせずに動作できます – ユーザーは「LOCAL\_SERVICE」など特別なユーザーとして実行されます。

• 自動的に起動できます

## • バックグラウンドで動作し続けます

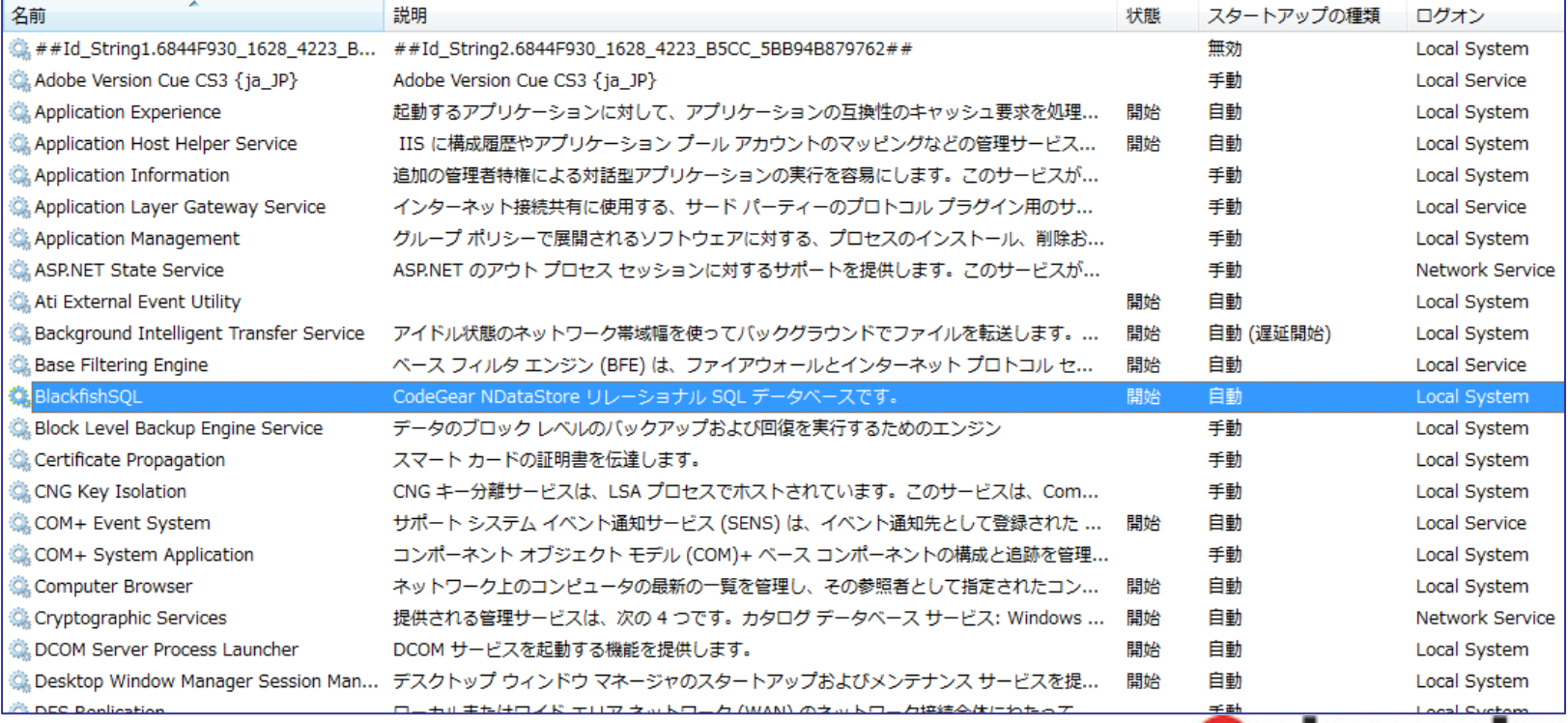

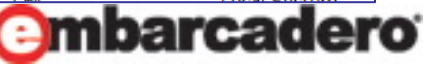

**Windows**サービスとは

17th Embarcadero <u>lojoel//valm</u>

4

- UI を持たないアプリケーション
	- 「デスクトップとの対話を許可」にチェックをいれればGUIを表示することも可能です

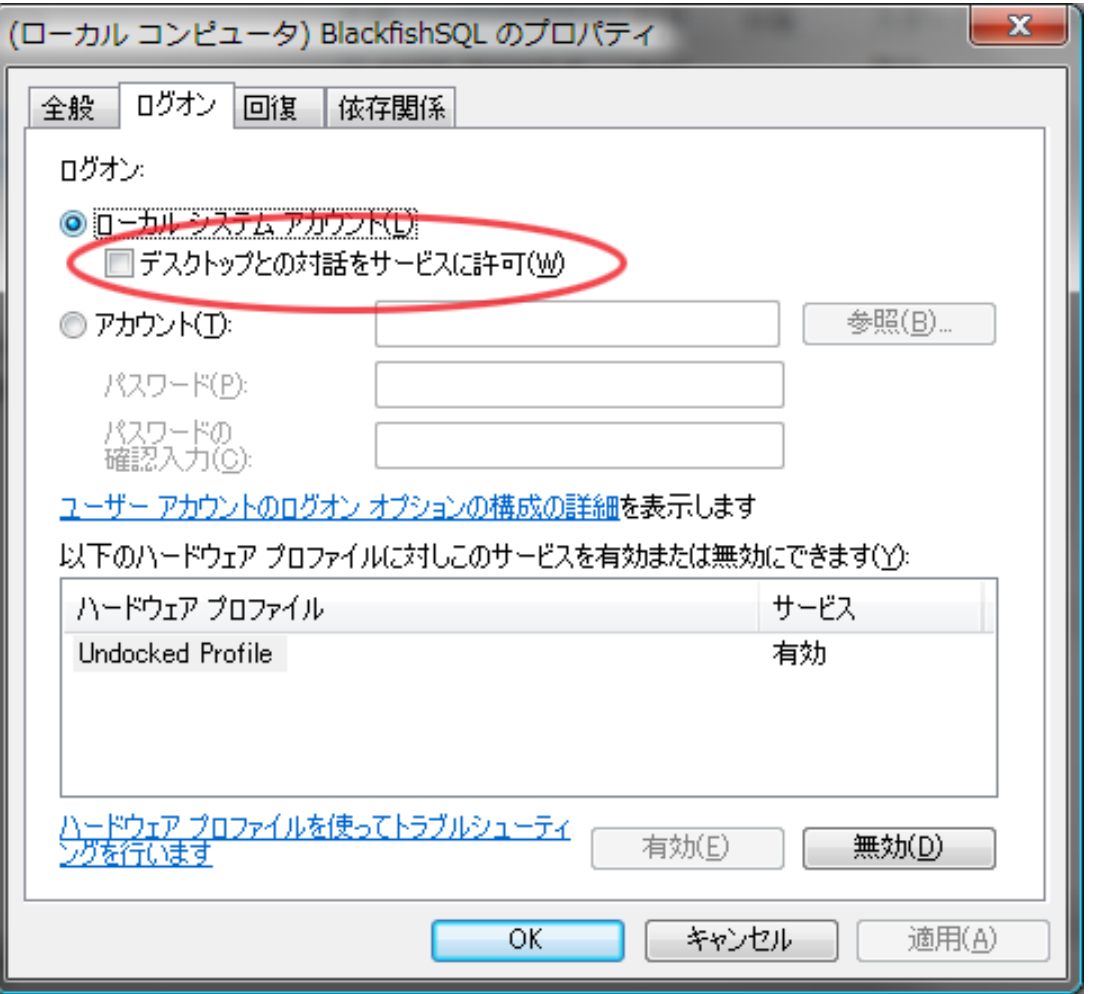

**Windows**サービスとは

**7th Embarcadero** 

• これらの特徴からウェブサーバなどのUIを必要とせず、かつ 、必ず起動していなくてはならない用途に使われます。

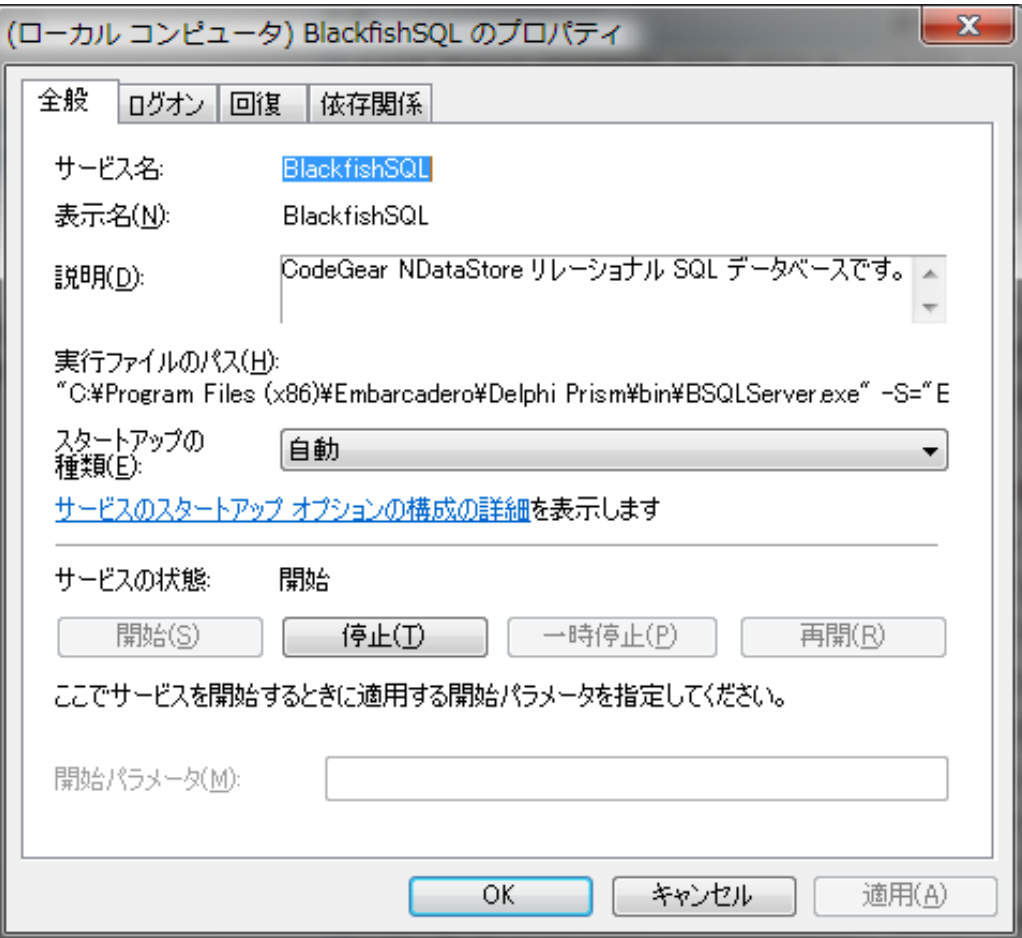

例: BlackfishSQL サービスの プロパティ

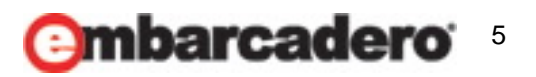

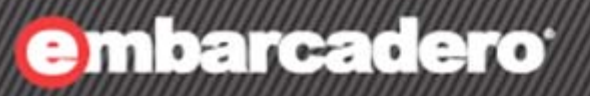

**17th Embarcadero Developer Camp** 

# **Delphi** が 提供する機能

## **Delphi** サービスプロジェクト

thembarcadero

• 「ファイル」→「新規作成」→「その他」→「Delphiプロジェクト」 →「サービス アプリケーション」としてサービスプロジェクトを 作成可能です。

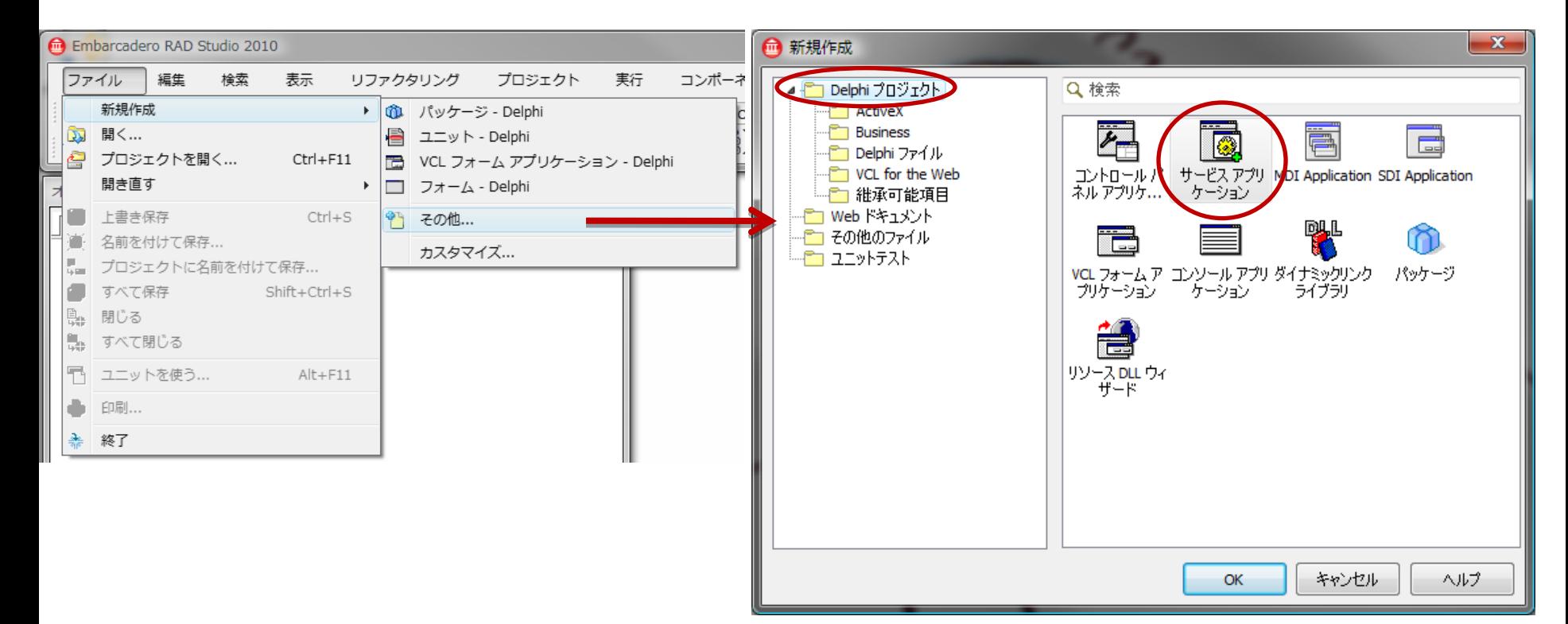

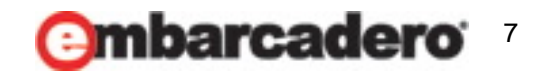

# **Delphi** サービスプロジェクト

- プロジェクトを作成すると見慣れたフォームのような物が表示 されますが、これは、TDataModule を継承した TService で す。
- TDataModule を継承したクラスは RAD スタイルで開発可 能です。
	- たとえば、非ビジュアルコンポーネントをドラッグ&ドロップして貼り付けておけます。
	- 今回作成するクラスでも TIdTCPServer を使用しています。

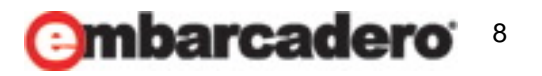

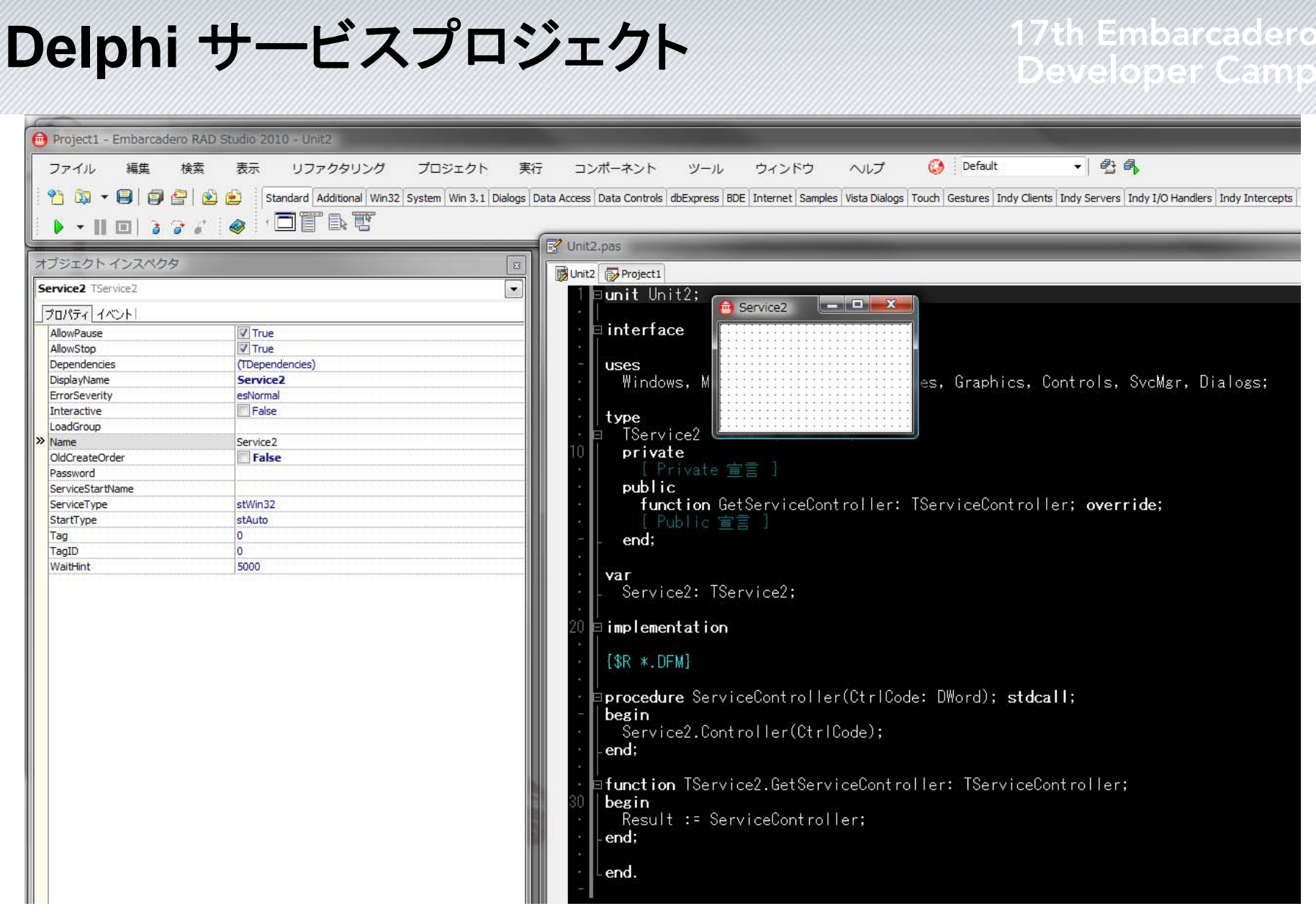

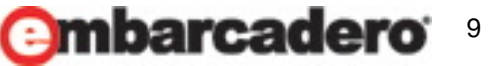

**7th Embarcadero** 

10

**Ambarcadero** 

- TService は、TForm と同じようにビジュアルコンポーネント なので、当然オブジェクトインスペクタ上でプロパティを設定 できます。
- 順に見ていきましょう。

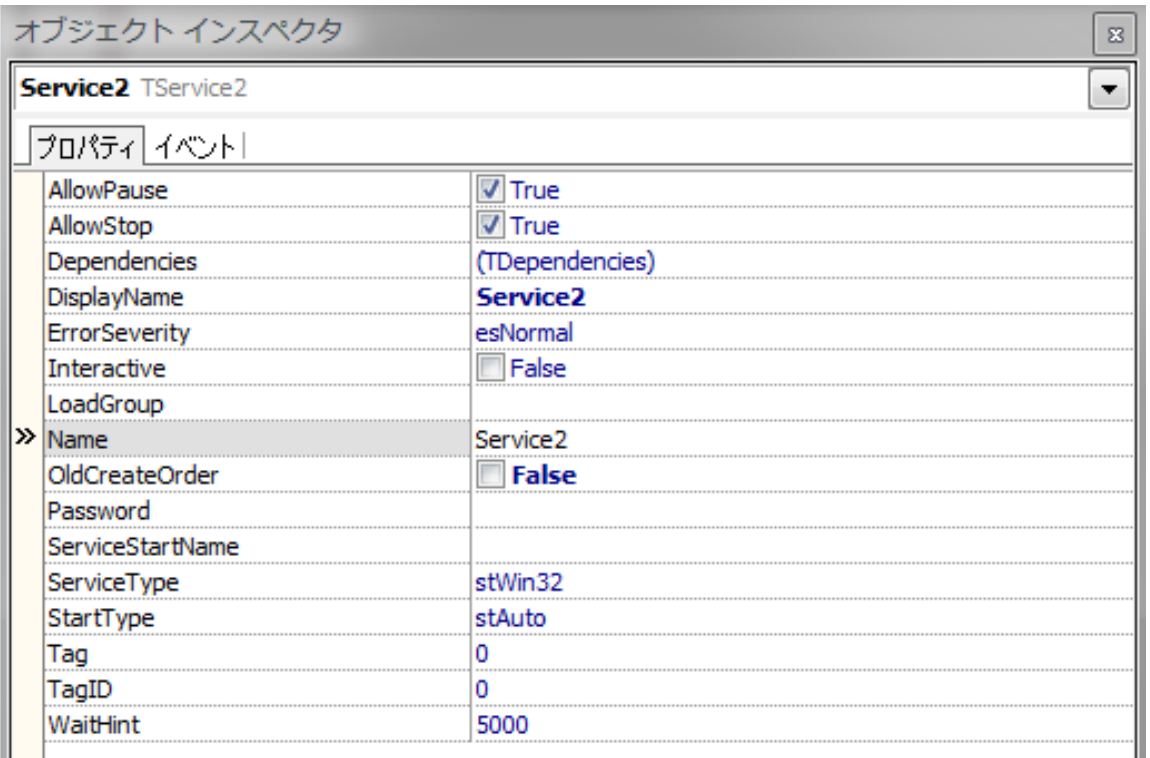

- AllowStop: Boolean
	- サービスが停止可能かどうかを設定します。
- AllowPause: Boolean
	- サービスが一時停止可能かどうかを設定します。
- Dependencies: TDependencies
	- サービスの依存関係を設定します。
	- たとえば、ローカルネットワーク上のコンピュータのリストを必要とするサービスは「コン ピュータブラウザ」サービスを必要とします。
- DisplayName: String
	- サービスの一覧に表示される名前です。

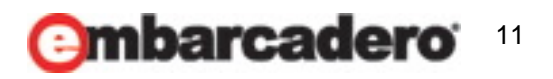

# 17th Embarcadero

### • ErrorSeverity: TErrorSeverity

- サービスが起動に失敗した場合の動作を定義します。
- esIgnore エラーを記録して動作を続けます
- esNormal エラーを記録しメッセージを表示しますが動作は続けます。
- esSevere エラーを記録し最後に適切であった環境設定が起動中のみ動作を 続けます。それ以外の場合は最後に適切だった環境設定が起動されます。
- esCritical エラーを記録し最後に適切であった環境設定を代わりに起動します。 現在の環境設定が最後だった場合は、起動に失敗します。

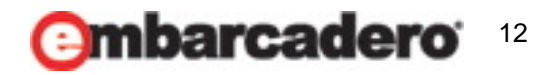

- Interactive: Boolean
	- デスクトップとの対話が必要な場合に True にします。
- LoadGroup: String
	- ロードの順序をしめすグループの名前です。
	- 依存関係があるサービス同士の起動の順序を規定します。
- Password: String
	- サービスを実行するユーザーのパスワードです。
	- SYSTEM や、LOCAL SERVICE といったビルトインユーザーの場合は必要ありませ  $\mathcal{L}_{\alpha}$
- ServiceStartName: String
	- サービスを実行するユーザーの名前です。

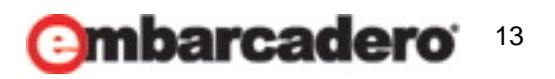

# **17th Embarcadero**

- ServiceType: TServiceType
	- サービスのタイプです。
	- stWin32 Win32 サービス
	- stDevice デバイスドライバ
	- stFileSystem ファイルシステムドライバ

## • StartType: TStartType

- stBoot ブートローダによって起動されます。デバイスドライバなどです。
- stSystem システムの初期化後に起動されます。ファイルシステムなどです。
- stAuto Windows 起動後、自動的に起動します。
- stManual ユーザーが手動で起動します。
- stDisabled 無効。サービスは起動しません。

### • TagID: DWord

– LoadGroup で使用される一意な値です。

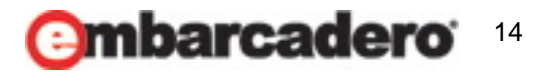

## **TService** のイベント

- OnPause
	- 一時中断時に呼ばれます
- OnContinue
	- サービスの再開時に呼ばれます
- OnStart
	- サービスの起動時に呼ばれます
- OnStop
	- サービスの停止時に呼ばれます
- OnShutdown
	- サービス終了時に呼ばれます。

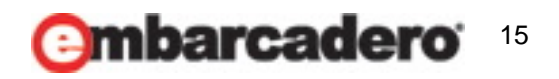

## **TService** のイベント

# **17th Embarcadero**

- **OnExecute** 
	- サービスを実現するスレッドが開始されたときに呼ばれます。
	- 基本的にはメッセージループを記述する場所です。
	- ただし、本来はこのハンドラを記述する必要はありません。
	- TServiceThread がサービス関連のメッセージを適切に処理します。
	- このハンドラを記述する必要があるのは、独自のロギング機構を組み込む必要がある 場合などです
		- *Windows* からサービスの開始や停止などの際に、独自にログを出力したりできます。
- これ以外に
	- OnCreate
	- OnDestroy

### などの普通のイベントも利用できます。

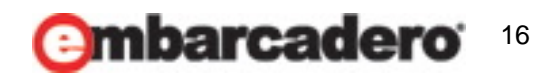

## **TService** のメソッド

- TService のメソッドは基本的には呼ぶ必要がありません。
	- TService や TServiceApplication が Windows に対しての応答などを適切に処理し ます。
- ただし、1つ便利なメソッドがあります。
- LogMessage メソッドです。
	- このメソッドは、EventLog にログを書き込みます。
	- サービスは UI を持たないため、ログは非常に重要です。
	- 起動の状態などをこのメソッドを通じてイベントログにはき出せます。
	- try-except で補足したエラーをログにはき出せば、エラーも特定できます。
	- ただし、EventLog の形式で出力されるため、テキストエディタなどで簡単にみたり、ロ グを提出したりといった用途には向きません。

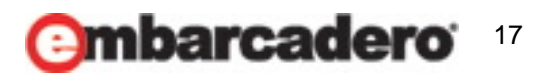

## **TService** のメソッド

# 7th Embarcadero

 $\boldsymbol{\mathsf{x}}$ 

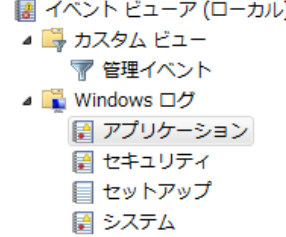

- ■転送されたイベント
- ▲ アプリケーションとサービス ログ
	- ACEEventLog
	- 図 DFS レプリケーション
	- Internet Explorer
	- Key Management Service
	- Media Center
	- $\triangleright$   $\blacksquare$  Microsoft
	- Microsoft Office Diagnostics
	- Microsoft Office Sessions
	- Windows PowerShell
	- 図 ハードウェア イベント
	- サブスクリプション

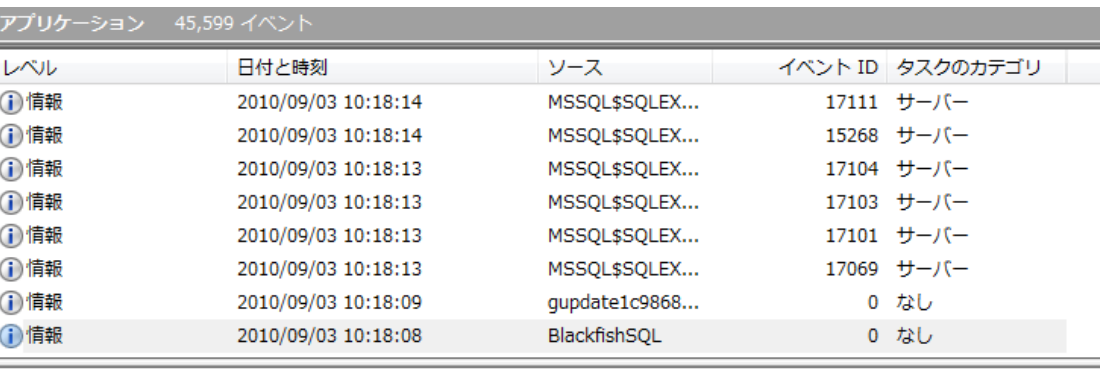

### イベント 0. BlackfishSQL

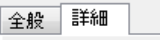

```
◉ 表示(N)
               ◎ XML で表示(X)
```
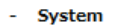

- Provider

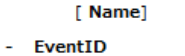

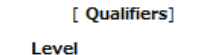

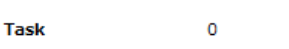

**Keywords** 0x80000000000000

0

 $\circ$  $\overline{4}$ 

- TimeCreated
	- [SystemTime] 2010-09-03T01:18:08.000Z

SOURYU06

BlackfishSOL

- EventRecordID 61955
- Channel Application
- Computer
- **Security**
- EventData
- サービスが正常に開始しました。

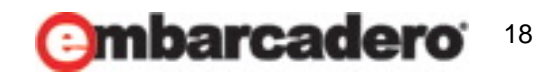

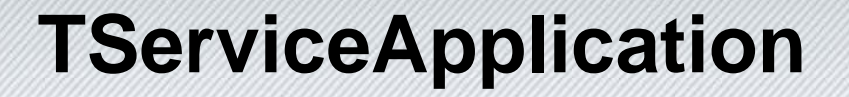

**/th/Embarcadero** 

• プロジェクトソースを見ると、まるで普通のアプリケーションの ようなコードになっています。

```
program
BeepService;
usesSvcMgr,
  uMain in 'uMain.pas' {serviceBeep: TService},
  uLog in 'uLog.pas';
\{SR \times RES\}begin
if
not
Application.DelayInitialize or Application.Installing then

Application.CreateForm(TserviceBeep, serviceBeep);
    Application.Initialize;
  Application.Run;
end.
```
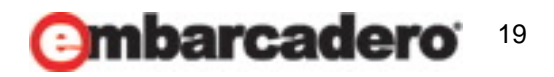

## **TServiceApplication**

- **7th Embarcadero**
- しかし、この Application 変数は通常の TApplication では なく、TServiceApplication のインスタンスです。
- TServiceApplication は、通常の TApplication ど同様にア プリケーションの制御を司ります。
- Run メソッドで TService のインスタンスを起動し実行します
	- $\circ$
- この機構により、プログラマはサービスの起動などのルーチ ンワークを組む必要なく、サービスの根幹のみをコーディン グできます。

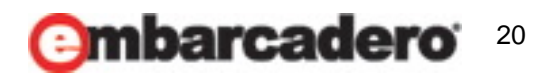

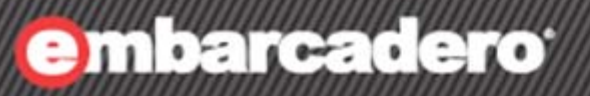

**17th Embarcadero Developer Camp** 

# サービスの権限

## サービスの権限

- サービスはビルトインユーザーとして実行されることが、ほと んどです。
- サービスのユーザーを指定するには、ドメインとユーザー名 を指定します。
- ビルトインアカウントは NT\_AUTHORITY というドメインに属 しています。

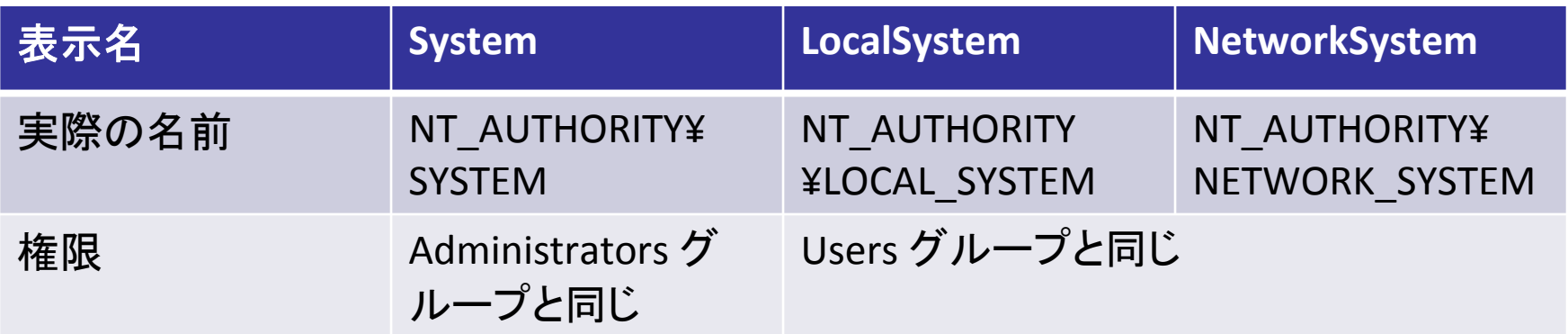

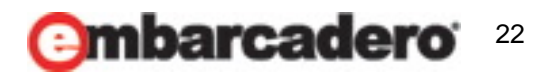

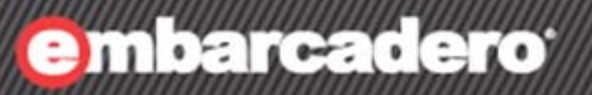

**17th Embarcadero Developer Camp** 

# サービスとの通信方法

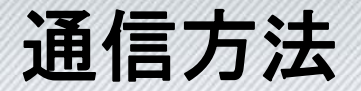

**17th Embarcadero** eweloper/Cam

- サービスとの通信にはいくつかの方法があります
	- 通常のプロセス間通信の仕組みが全て使えます。
- RemoteProcedureCall
- 名前付きパイプ
- ソケット
- などなどです。

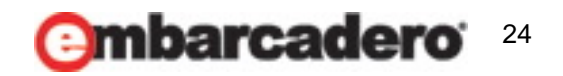

## 通信方法一注意点

**7th Embarcadero** 

### • サービスとクライアントプログラムは権限が違う

- サービスは SYSTEM や LOCAL\_SERVICE といった高い権限をもって動作します
- サービスと接続するプログラムは通常、ログインしているユーザーの権限で動作します
- 通常はサービスの権限が高いため問題にはなりませんが、本来は取得できないハズ の情報にまでアクセスできてしまうので注意が必要です。
- そのような場合は、次スライドの名前付きパイプを使うか、パスワードなどでアクセスし てきたプログラムの認証をする必要があります。

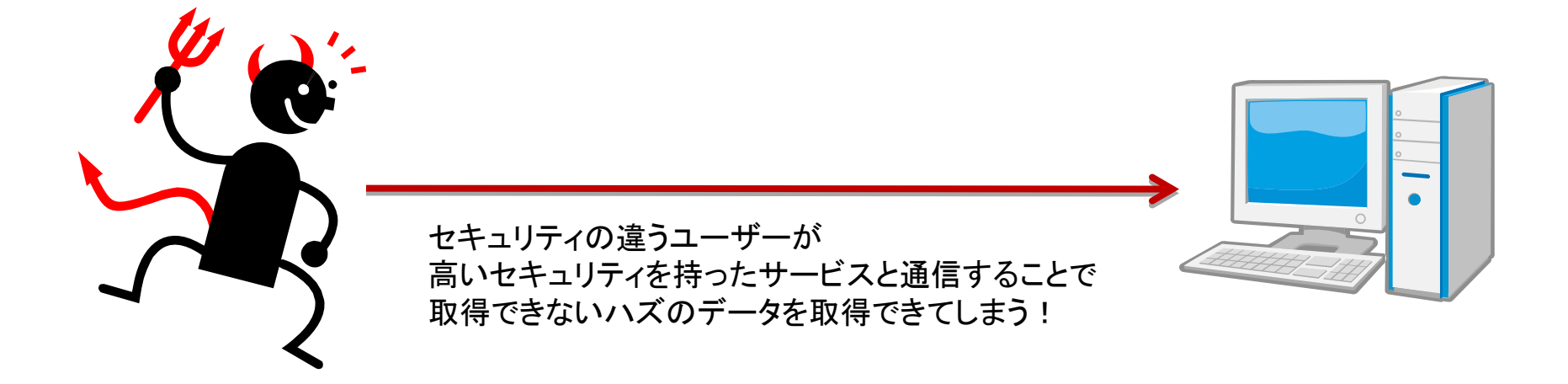

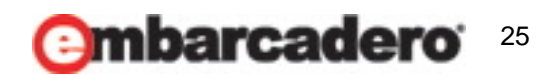

## 通信方法一注意点

**17th Embarcadero** <u> Юрег Успл</u>

- ユーザー権限が必要な場合
	- 名前付きパイプを使うとパイプサーバ(今回はサービス)は、クライアントの権限で API を呼び出すことができます(**Impersonate**)。
	- セキュリティ以外にも、ユーザーのプロファイルが必要な場合などに利用できます。

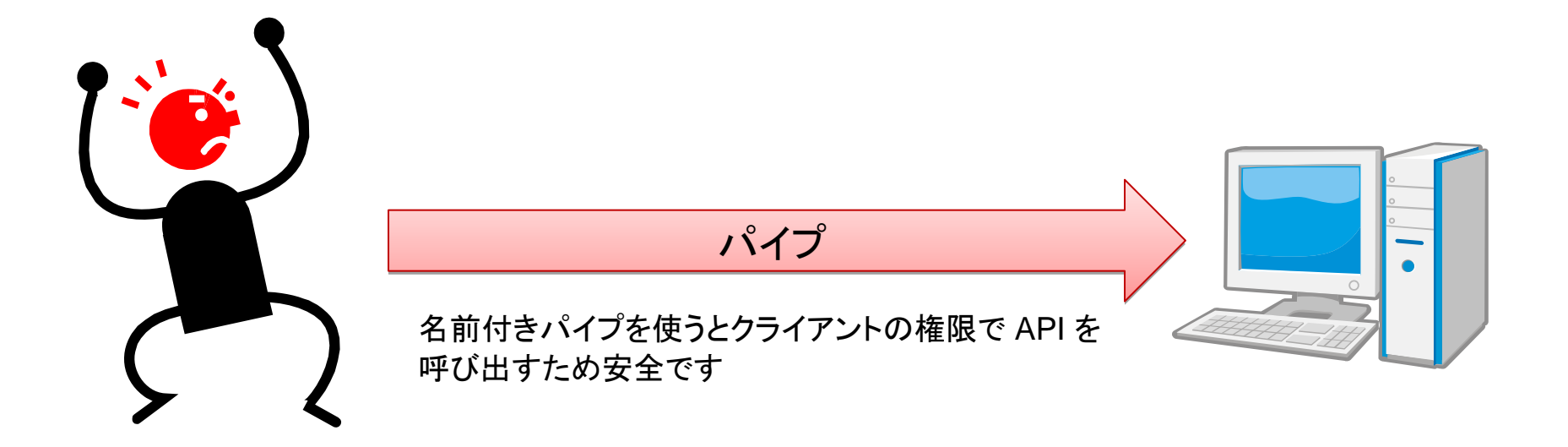

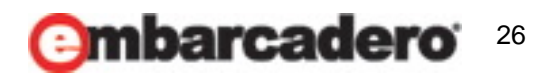

## 通信方法

- Delphi には幸いなことに Indy がありますので、ソケットを使 う方法が一番簡単です。
- 次に簡単なのは名前付きパイプでしょう。 – しかし、名前付きパイプのクラスを作る必要があります。
- 今回は、もっとも簡単に使える TIdTCPServer と TIdTCPClient を使ってプログラムします。

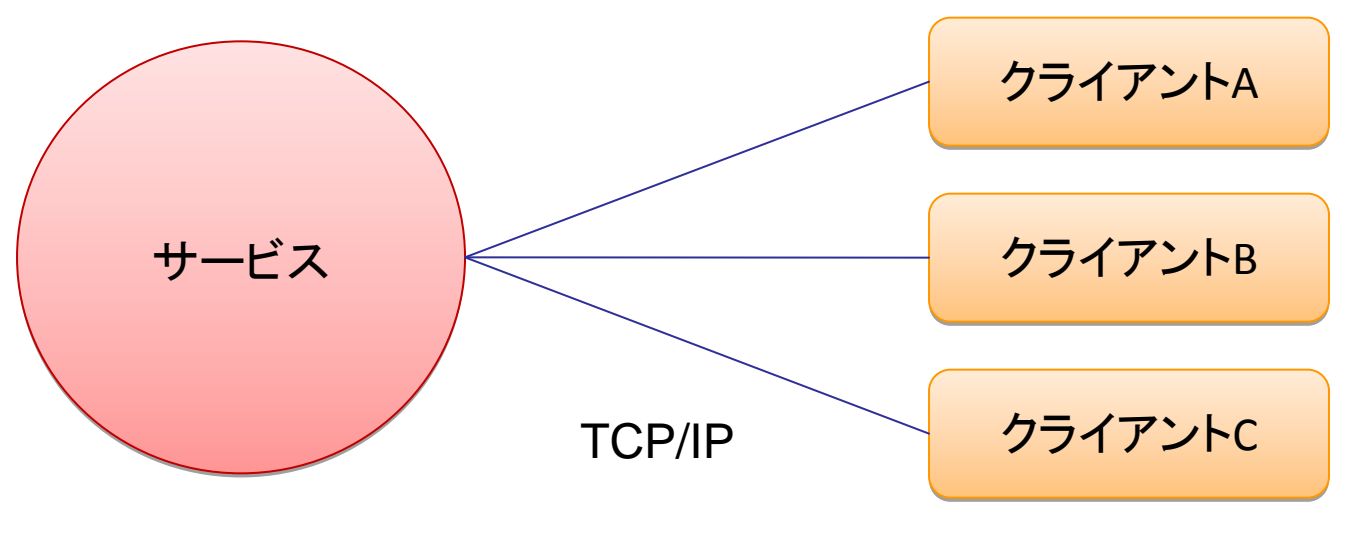

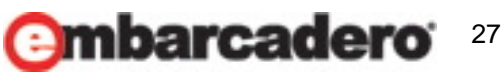

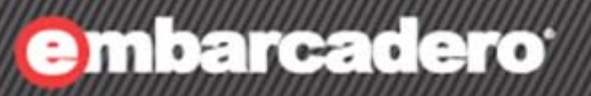

**17th Embarcadero Developer Camp** 

# 実際のプログラム

作成するサービスについて

**Win Embarcadero** 

- 今回作成するサービスは以下のような動作とします
- TIdTCPServer で接続を待ち受けます
- TIdTCPServer で 'on' を受け取ると Beep 音を鳴らします
- TIdTCPService で 'off' を受け取ると Beep 音を消します
- ただこれだけの機能です。
- 権限は SYSTEM とします。
- 今回は敢えて OnExecute を実装し、サービスの動作に迫り ます。

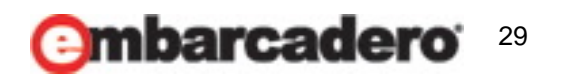

# 作成するサービスについて

- また、せっかくなので WinRing0 を使いハードウェアを直接 叩いて Beep を鳴らします。
	- WinRing0 は、**Crystal Dew World**  の hiyohiyo さんの著作物です。
	- ちなみに VCL の Beep関数 や Win32 API の Beep 関係の関数は、サウンドボード でエミュレーションされている場合があり、実際にマザーボード上のスピーカーから音 が出ないことがあります。
	- そのため、このサービスでは WinRing0 を使用して直接ハードウェアを叩くことによっ て Beep 音を実現しています。

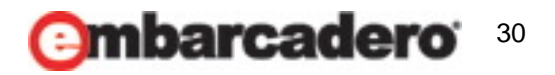

# **OnCreate, OnDestroy**

```
procedure
TserviceBeep.ServiceCreate(Sender: TObject);
vari: Integer;
begin
  FParams := TList.Create;
  ReadIni;FLog := TLog. Create (FLogDir, 'BeepService');
  FLogAdapter := TLogAdapter. Create (FLog, '');
  FLogAdapter.AddInfo('BeepService Created. ' + FExeName);
  for i := 0 to FParams.Count - 1 do

FLogAdapter.AddInfo(
    with
PBeepParam(FParams[i])^ do
begin

Format('Param%d Freq = %d Duration = %d', [i, Freq, Duration]));
    end;end;procedure
TserviceBeep.ServiceDestroy(Sender: TObject);
begin
  Clear;FParams.Free;
  FLogAdapter.AddInfo('BeepService Destroyed.');
end;
```
# th Embarcadero

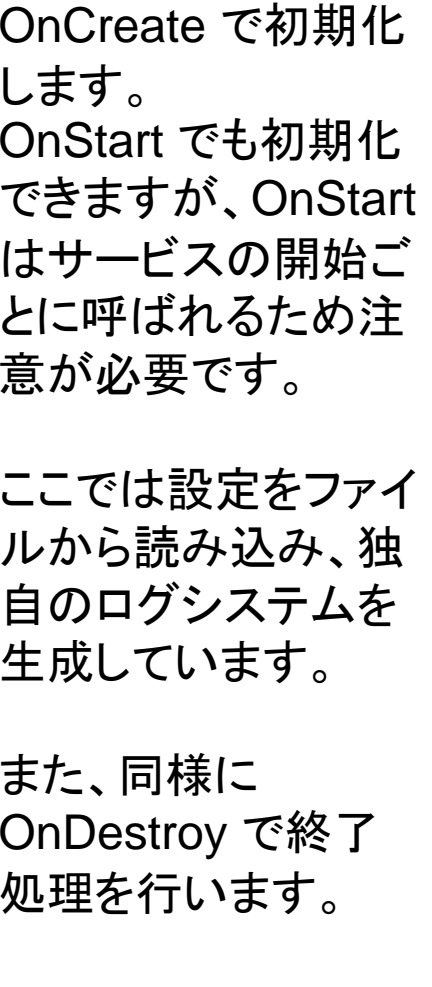

31

## **OnExecute**

```
procedure
TserviceBeep.ServiceExecute(Sender: TService);

FLogAdapter.AddInfo('BeepService Executed.');
begin
  InitializeOls;try
    FLogAdapter.AddInfo('WinRing0 Status: ' + IntToStr(GetDlIStatus));
    tcpServer.DefaultPort := FPort;
    tcpServer.Active := True;
    try
      while (not Terminated) do begin
         if (ProcessMessages) then
          Break;if (not Beep) then
          Sleep(200);
      end;finally
      tcpServer.Active := False;
    end;finally
    DeinitializeOls;end;
end;
```

```
OnExecute のイベント
ハンドラです。
ここではメッセージルー
プを作成し、サービス
が終了するまでループ
しています。
```
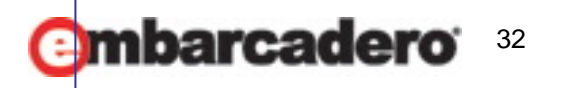

## **ProcessMessages**

```
function
TserviceBeep.ProcessMessages: Boolean;

ActionStr: array[1.. 5] of
String
=
const(SStop, SPause, SContinue, SInterrogate, SShutdown);
varMsg: TMsg;
 OldStatus: TCurrentStatus;ErrorMsg: String;
 ActionOK: Boolean;begin
 Result := PeekMessage(Msg, 0, 0, 0, PM_REMOVE);
  if (not Result) then
    Exit;
```
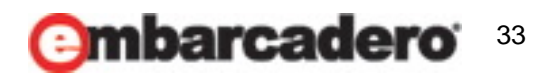

## **ProcessMessages**

```
with Msg do
    if
(hwnd = 0) and
(message = CM_SERVICE_CONTROL_CODE) then
begin
      OldStatus := Status;
      try
        Result := False;ActionOK := True;
        case wParam of

ActionOK := DoStop;
          SERVICE_CONTROL_STOP: begin
            Result := ActionOK:end;SERVICE_CONTROL_PAUSE: begin
            ActionOK := DoPause;
            Result := False;end;SERVICE CONTROL CONTINUE: begin
            ActionOK := DoContinue;
            Result := False;
          end;
```
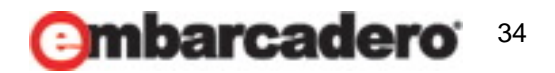

## **ProcessMessages**

```
SERVICE CONTROL SHUTDOWN: begin
      DoShutDown;Result := True;
    end;SERVICE_CONTROL_INTERROGATE: begin
      DoInterrogate;
      Result := False;end;end;if (not ActionOK) then
    Status := OldStatus;except
  on
E: Exception do
begin

Status := OldStatus;if
(wParam <> SERVICE_CONTROL_SHUTDOWN) then
    if (wParam in [1.. 5]) then

Format(
      ErrorMsg :=SServiceFailed,
          [ActionStr[Integer(wParam)],
```
ErrorMsg := Format(SCustomError,[wParam, E.Message]);

E.Message])

else

```
LogMessage(ErrorMsg);
    end;end;endelseDispatchMessage(msg);
```
**Tth Embarcadero** 

end;

```
embarcadero
              35
```
### **OnConnect, OnDisconnect, OnException**

```
procedure
TserviceBeep.tcpServerConnect(AContext: TIdContext);

FLogAdapter.AddInfo('Connected by ' + AContext.Binding.PeerIP);
begin
end;procedure
TserviceBeep.tcpServerDisconnect(AContext: TIdContext);

FLogAdapter.AddInfo('Disconnected by ' + AContext.Binding.PeerIP);
begin
end;procedure
TserviceBeep.tcpServerException(AContext: TIdContext;
  AException: Exception);
begin
 FLogAdapter.AddWarning(AException.Message);
end;
```
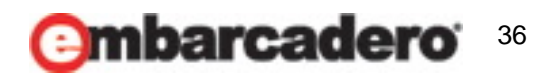

## **OnExecute**

```
17th Embarcadero
```

```
procedure
TserviceBeep.tcpServerExecute(AContext: TIdContext);
varStr: String;
begin
  if (AContext Connection IOHandler Readable) then begin
    Str := AnsiLowerCase(Trim(AContext.Connection.IOHandler.ReadLn(#0)));
    FLogAdapter.AddInfo(Str + ' Read by ' + AContext.Binding.PeerIP);
    MonitorEnter(Self);
    try
       if (Str = 'on') then begin

FIndex := 0;
        FEnabled := True;
      end;if (Str = 'off') then
        FEnabled := False;
    finally
      MonitorExit(Self);
    end;end;end;
```
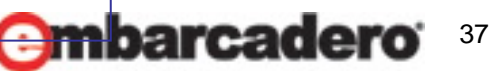

## **Beep**

```
function TserviceBeep.Beep: Boolean;

BeepHz: Integer;
varbegin
  Result := False:
   <code>if (not FE</code>nabled) or <code>(FIndex < 0) then</code>
    Exit;if (FIndex >= FParams.Count) then
     FIndex := 0;
  <code>with PBeepParam</code>(FParams[FIndex])^ do begin

BeepHz := 1193180 div Freq;
     if (Freq \diamondsuit 0) then begin
      WriteloPortByte($43, $B6);
      WriteloPortByte($42, BeepHz and $FF);
      WriteloPortByte($42, (BeepHz shr 8) and $FF);
      WriteIoPortByte($61, ReadIoPortByte($61) or $03);
    end;Sleep(Duration);
  end;end;
```
WriteloPortByte(\$61, ReadIoPortByte(\$61) and \$fc);

```
Inc(FIndex);
```

```
Result := True:
```
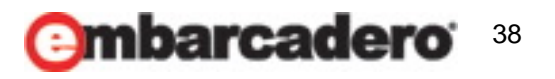

サービスのインストール・起動

**7th Embarcadero** 

39

- 作成したサービスは /Install でインストールできます。
- 同様に /Uninstall でアンインストールできます。
	- この機能は TServiceApplication が提供しています。

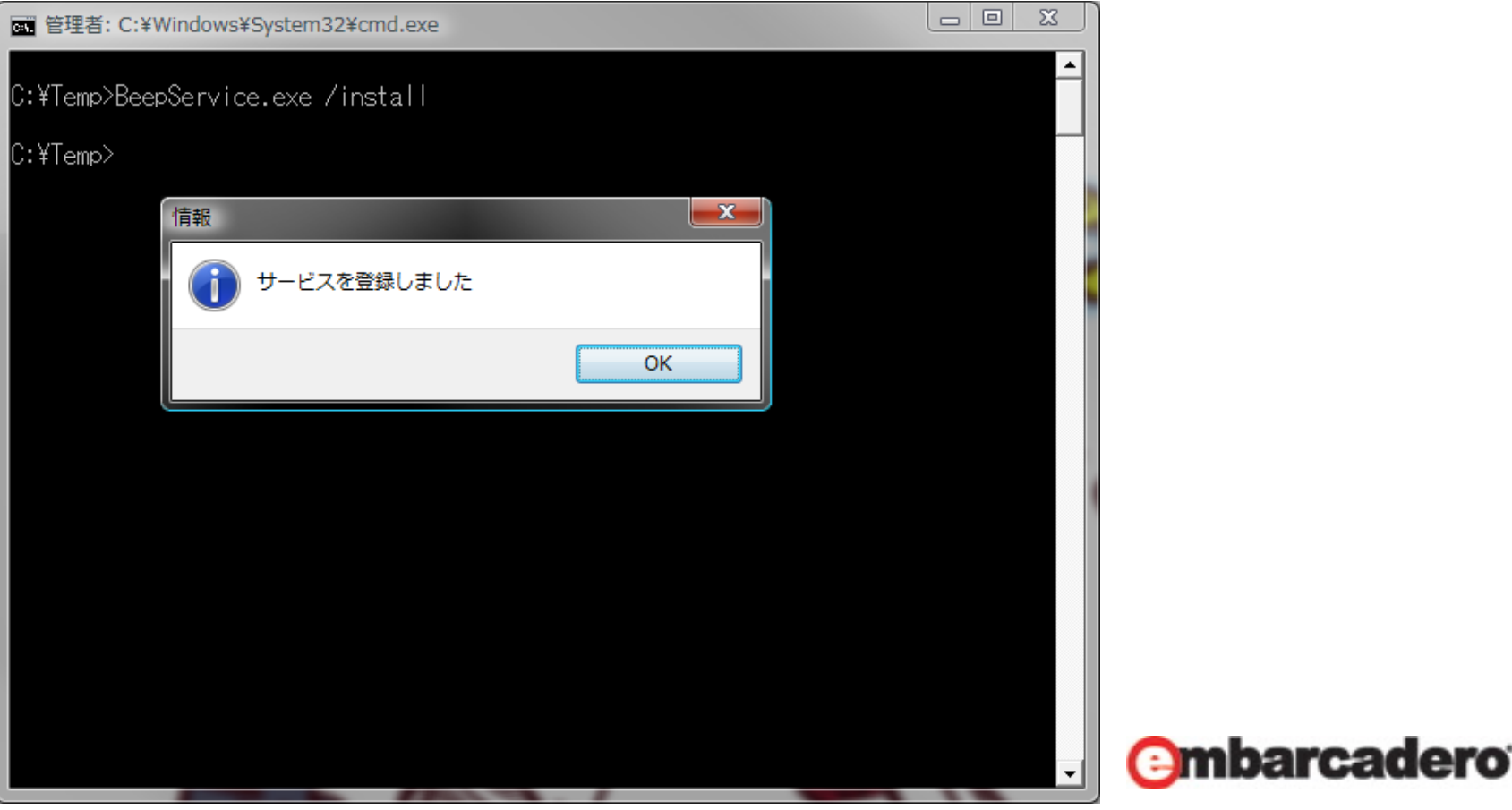

サービスのインストール・起動

- デバッグ中はマニュアルで開始・停止すると良いでしょう。
	- 実運用ではバッチファイルなので
	- "net start サービス名" などとして起動させます。

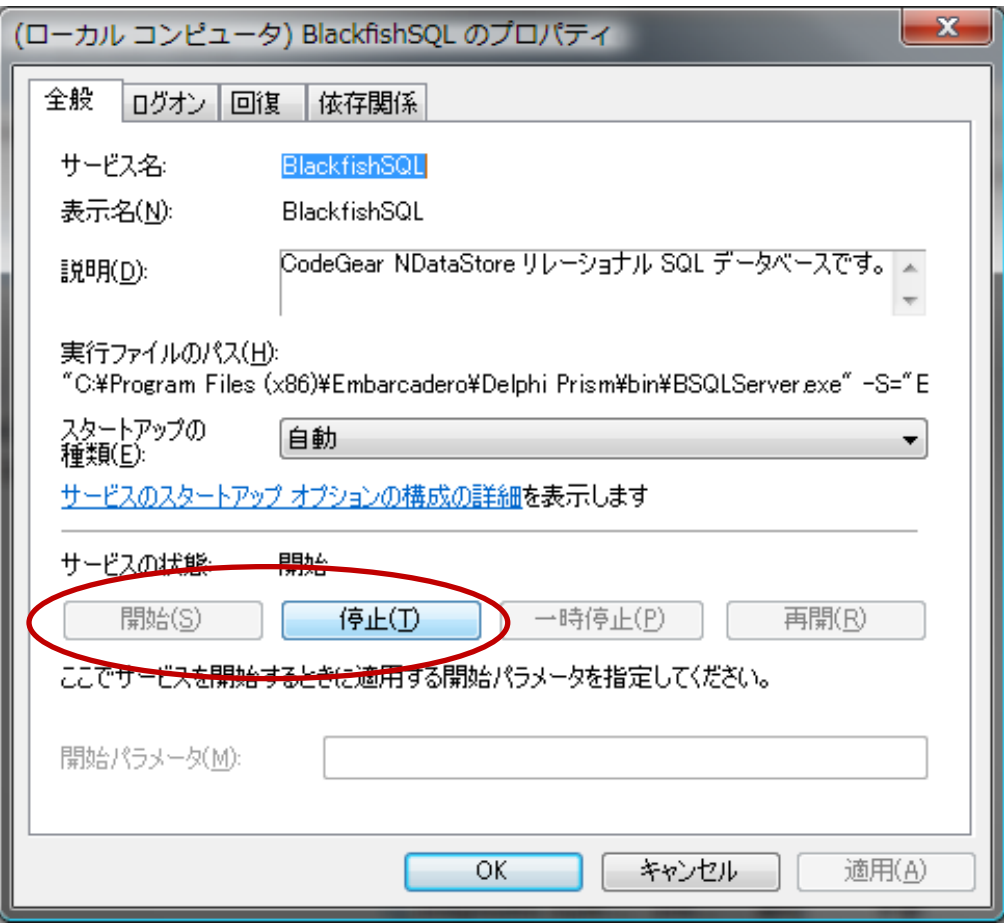

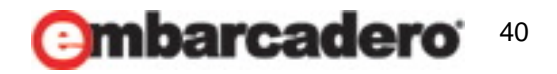

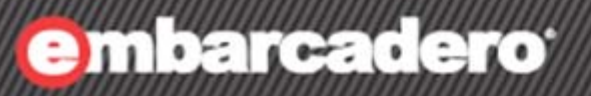

17th Embarcadero **Developer Camp** 

# サービスのデモ

クライアントの作成

**17th Embarcadero GIODELAVELLI** 

- クライアントは以下の動作とします
- サービスに TIdTCPClient を経由して接続します
- ボタンを押すとサービスに 'on' または 'off' を送信します。

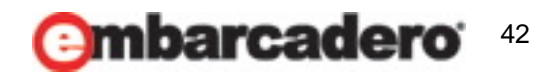

クライアント側プログラム

7th Embarcadero

procedure TForm1.Button1Click(Sender: TObject); begin

```
 
if
(not
tcpClient.Connected) then
 tcpClient.Connect;
```

```
tcpClient.IOHandler.Write('on'#0);
end;
```
procedure TForm1.Button2Click(Sender: TObject); begin

tcpClient.IOHandler.Write('off'#0);

```
if
(tcpClient.Connected) then
    tcpClient.Disconnect;
end;
```
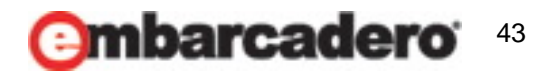

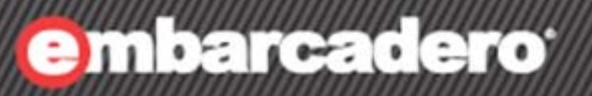

17th Embarcadero **Developer Camp** 

# クライアントとの通信デモ

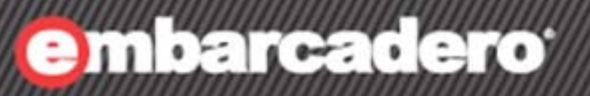

17th Embarcadero **Developer Camp** 

2

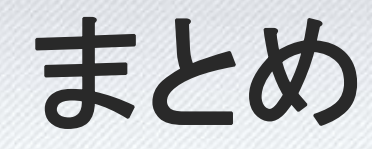

## まとめ

- Delphi の提供しているプロジェクトを使えばサービスは簡単 に作れます
- TService がサービスに必要な基本的な機能を提供している ため、プログラマはサービスの実際の動作に集中できます。
- サービスは高い権限で動作します。
- 作成したサービスはコマンドラインスイッチ Install, Uninstall でインストール・アンインストールできます。
- サービスとの通信は、ソケットや名前付きパイプを使います。 権限が重要でない場合はソケット、重要である場合は名前付きパイプを使います

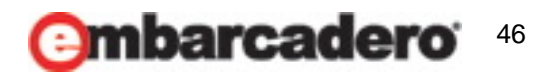

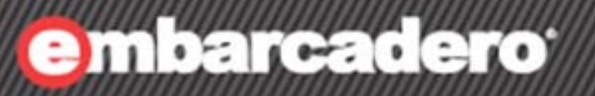

17th Embarcadero **Developer Camp** 

**SEP** 

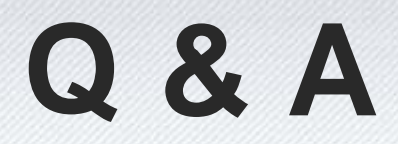